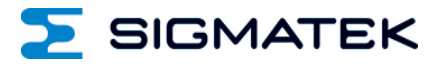

# **CP 731 S-DIAS CPU Unit**

**Instruction Manual**

Date of creation: 23.04.2018 Version date: 13.03.2024 Article number: 20-004-731-E

**Publisher: SIGMATEK GmbH & Co KG A-5112 Lamprechtshausen Tel.: +43/6274/4321 Fax: +43/6274/4321-18 Email: office@sigmatek.at WWW.SIGMATEK-AUTOMATION.COM**

> **Copyright © 2018 SIGMATEK GmbH & Co KG**

#### **Translation of the Original Instructions**

**All rights reserved. No part of this work may be reproduced, edited using an electronic system, duplicated or distributed in any form (print, photocopy, microfilm or in any other process) without the express permission.**

**We reserve the right to make changes in the content without notice. The SIGMATEK GmbH & Co KG is not responsible for technical or printing errors in the handbook and assumes no responsibility for damages that occur through use of this handbook.**

# **S-DIAS CPU Unit CP 731**

**with 2 Ethernet**

- **2 VARAN Out (2 VARAN Managers)**
- **1 CAN**
- **1 USB 3.0**
- **1 USB Device 2.0 (Micro USB Type B)**
- **1 microSD Card**
- **1 S-DIAS**

The CP 731 is an industrial PC with an Intel Atom E3827 processor.

The CPU unit is used to control S-DIAS modules and has various interface connections such as: CAN, Gigabit Ethernet and two VARAN Out interfaces. 14 status LEDs provide information CPU status directly on the CPU unit. A microSD card can be used to store program memory. The CP 731 can be operated with 2 independent VARAN Managers.

Currently, the CP 731 does not support any visualizations over VNC, LRM etc.

S-DIAS CPU UNIT CP 731

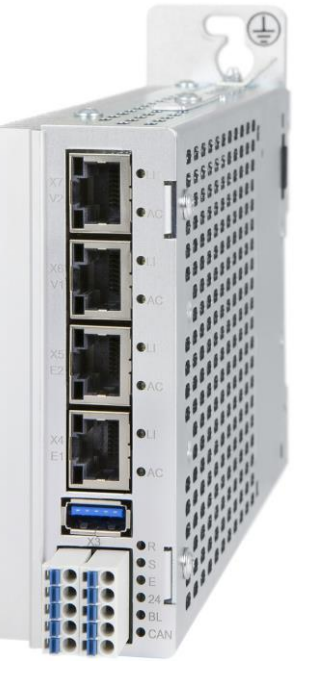

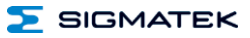

#### Contents

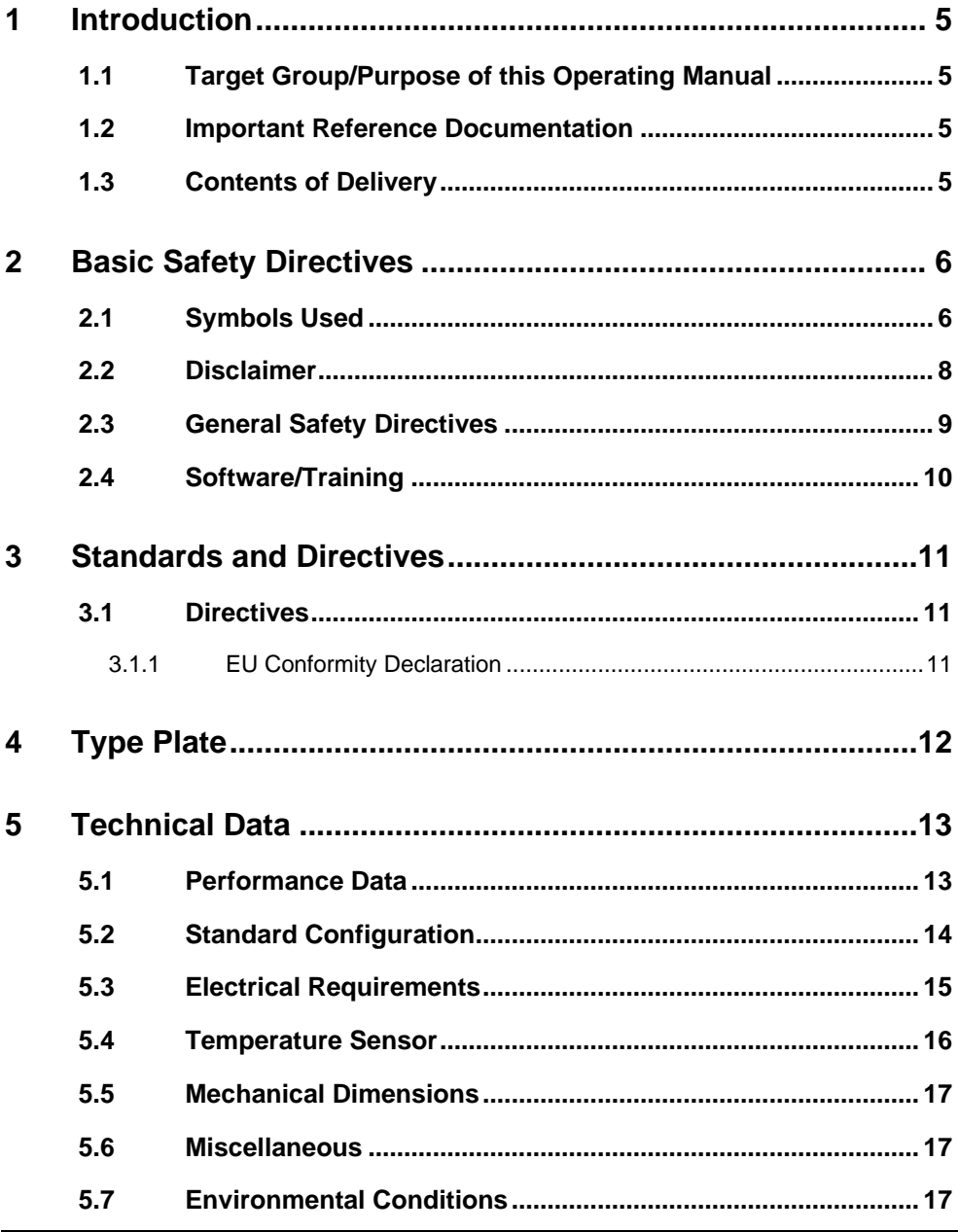

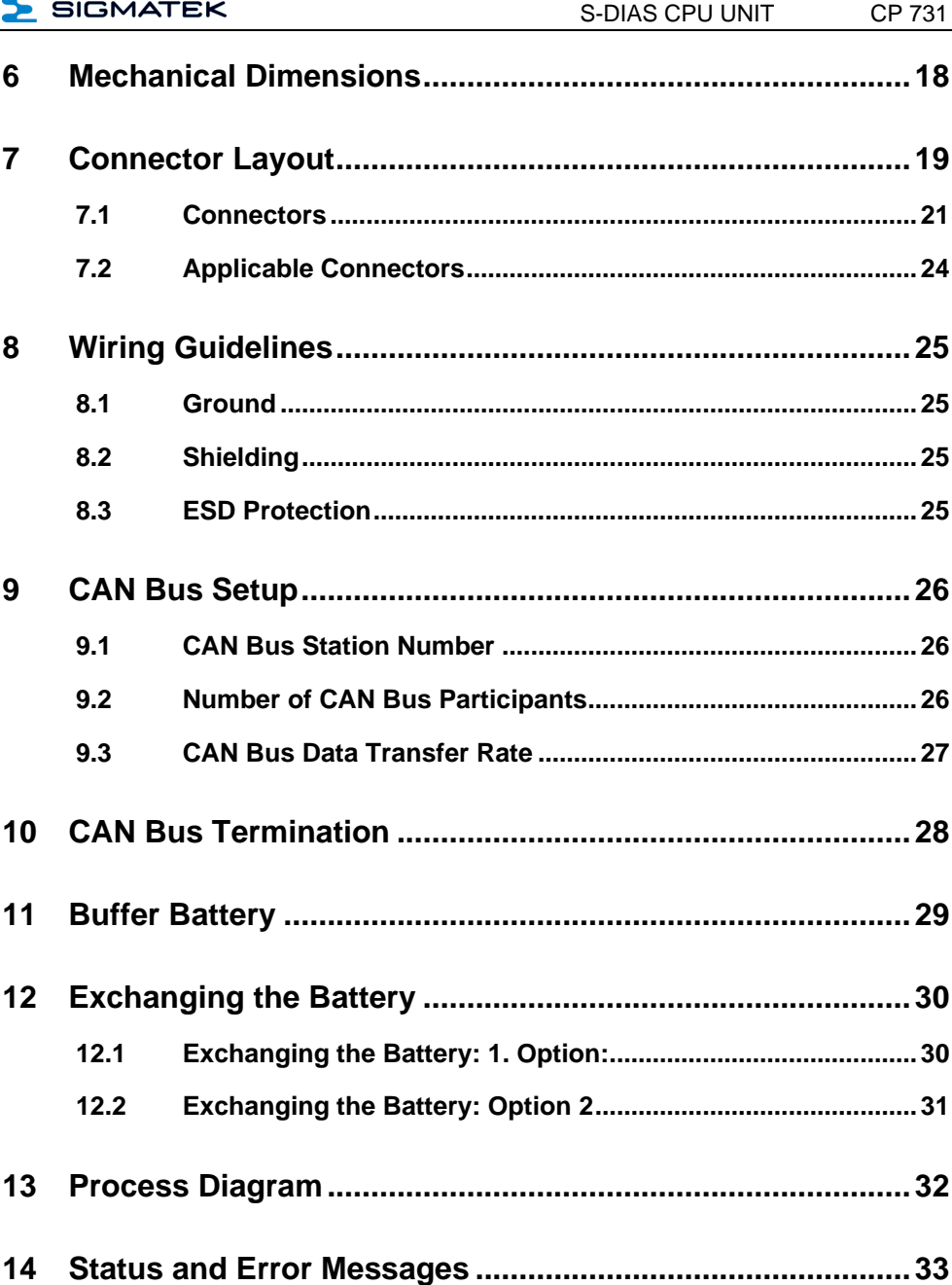

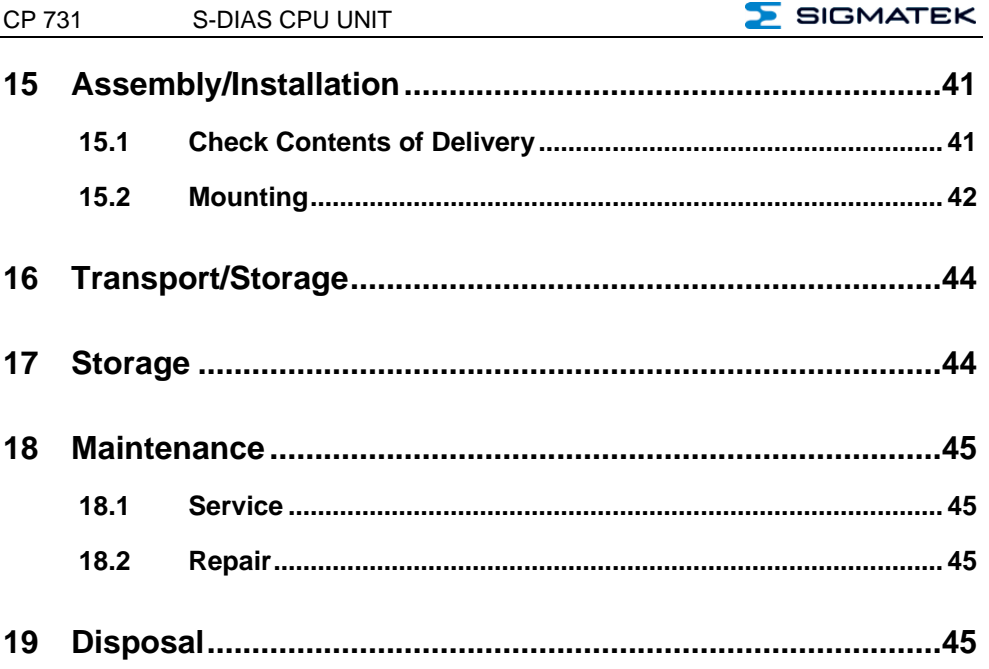

# **SIGMATEK**

# <span id="page-6-0"></span>**1 Introduction**

## <span id="page-6-1"></span>**1.1 Target Group/Purpose of this Operating Manual**

This operating manual contains all information required for the operation of the product.

This operating manual is intended for:

- Project planners
- Technicians
- Commissioning engineers
- Machine operators
- Maintenance/test technicians

General knowledge of automation technology is required.

Further help and training information, as well as the appropriate accessories can be found on our websit[e www.sigmatek-automation.com.](http://www.sigmatek-automation.com/)

Our support team is happily available to answer your questions. Please see our website for our hotline number and business hours.

## <span id="page-6-2"></span>**1.2 Important Reference Documentation**

This and additional documents can be downloaded from our website or obtained through support.

#### <span id="page-6-3"></span>**1.3 Contents of Delivery**

<span id="page-6-4"></span>1x CP 731

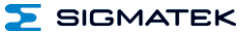

# <span id="page-7-0"></span>**2 Basic Safety Directives**

#### <span id="page-7-1"></span>**2.1 Symbols Used**

The following symbols are used in the operator documentation for warning and danger messages, as well as informational notes:

#### **DANGER**

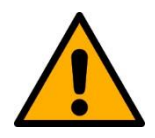

**Danger** indicates that death or serious injury **will occur**, if the specified measures are not taken.

 $\Rightarrow$  To avoid death or serious injuries, observe all quidelines.

**Danger** indique une situation dangereuse qui, faute de prendre les mesures adéquates, **entraînera** des blessures graves, voire mortelles.

 $\Rightarrow$  Respectez toutes les consignes pour éviter des blessures graves, voire mortelles.

#### **WARNING**

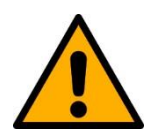

**Warning** indicates that death or serious injury **can** occur, if the specified measures are not taken.

 $\Rightarrow$  To avoid death or serious injuries, observe all guidelines.

**Avertissement** d'une situation dangereuse qui, faute de prendre les mesures adéquates, **entraînera** des blessures graves, voire mortelles.

 $\Rightarrow$  Respectez toutes les consignes pour éviter des blessures graves, voire mortelles.

#### **CAUTION**

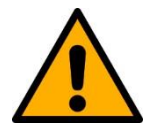

**Caution** indicates that moderate to slight injury **can** occur, if the specified measures are not taken.

 $\Rightarrow$  To avoid moderate to slight injuries, observe all guidelines.

**Attention** indique une situation dangereuse qui, faute de prendre les mesures adéquates, **peut** entraîner des blessures assez graves ou légères.

 $\Rightarrow$  Respectez toutes les consignes pour éviter des blessures graves, voire mortelles.

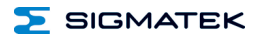

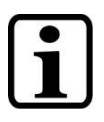

## **INFORMATION**

#### **Information**

 $\Rightarrow$  Provides important information on the product, handling or relevant sections of the documentation, which require attention.

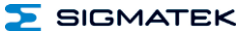

#### <span id="page-9-0"></span>**2.2 Disclaimer**

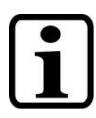

## **INFORMATION**

The contents of this operating manual were prepared with the greatest care. However, deviations cannot be ruled out. This operating manual is regularly checked and required corrections are included in the subsequent versions. The machine manufacturer is responsible for the proper assembly, as well as device configuration. The machine operator is responsible for safe handling, as well as proper operation.

The current operating manual can be found on our website. If necessary, contact our support.

Subject to technical changes, which improve the performance of the devices. The following operating manual is purely a product description. It does not guarantee properties under the warranty.

Please thoroughly read the corresponding documents and this operating manual before handling a product.

**SIGMATEK GmbH & Co KG is not liable for damages caused through, non-compliance with these instructions or applicable regulations.**

#### <span id="page-10-0"></span>**2.3 General Safety Directives**

The Safety Directives in the other sections of this operating manual must be observed. These instructions are visually emphasized by symbols.

#### **INFORMATION**

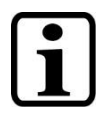

According to EU Directives, the operating manual is a component of a product.

This operating manual must therefore be accessible in the vicinity of the machine since it contains important instructions.

This operating manual should be included in the sale, rental or transfer of the product, or its online availability indicated.

Regarding the requirements for Safety and health connected to the use of machines, the manufacturer must perform a risk assessment in accordance with machine directives 2006/42/EG before introducing a machine to the market.

Operate the unit with devices and accessories approved by SIG-MATEK only.

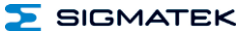

## **CAUTION**

Handle the device with care and do not drop or let fall.

Prevent foreign bodies and fluids from entering the device.

The device must not be opened!

Manipulez l'appareil avec précaution et ne le laissez pas tomber.

Empêchez les corps étrangers et les liquides de pénétrer dans l'appareil.

L'appareil ne doit pas être ouvert!

If the device does not function as intended or has damage that could pose a danger, it must be replaced!

En cas de fonctionnement non conforme ou de dommages pouvant entraîner des risques, l'appareil doit être remplacé!

The module complies with EN 61131-2.

In combination with a facility, the system integrator must comply with EN 60204-1 standards.

For your own safety and that of others, compliance with the environmental conditions is essential.

Le module est conforme à la norme EN 61131-2.

En combinaison avec une équipement, l'intégrateur de système doit respecter la norme EN 60204-1.

Pour votre propre sécurité et celle des autres, le respect des conditions environnementales est essential.

#### <span id="page-11-0"></span>**2.4 Software/Training**

The application is created with the software LASAL CLASS 2 and LASAL SCREEN Editor.

Training for the LASAL development environment, with which the product can be configured, is provided. Information on our training schedule can be found on our website.

# <span id="page-12-0"></span>**3 Standards and Directives**

#### <span id="page-12-1"></span>**3.1 Directives**

 $\mathcal{C}$ 

The product was constructed in compliance with the following European Union directives and tested for conformity.

#### <span id="page-12-2"></span>**3.1.1 EU Conformity Declaration**

**EU Declaration of Conformity**

The product CP 731 conforms to the following European directives:

- **2014/35/EU** Low-voltage Directive
- **2014/30/EU** Electromagnetic Compatibility (EMC Directive)
- **2011/65/EU** "Restricted use of certain hazardous substances in electrical and electronic equipment" (RoHS Directive)

The EU Conformity Declarations are provided on the SIGMATEK website. See Products/Downloads or use the search function and the keyword "EU Declaration of Conformity".

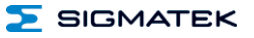

# <span id="page-13-0"></span>**4 Type Plate**

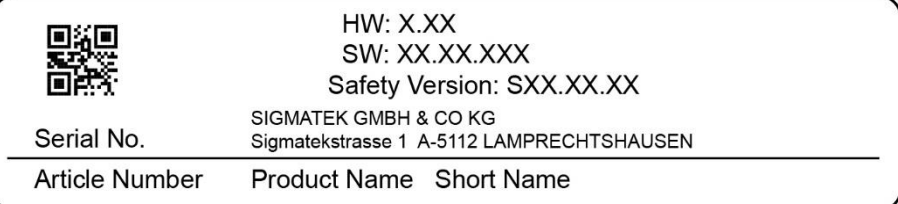

## Exemplary nameplate (symbol image)

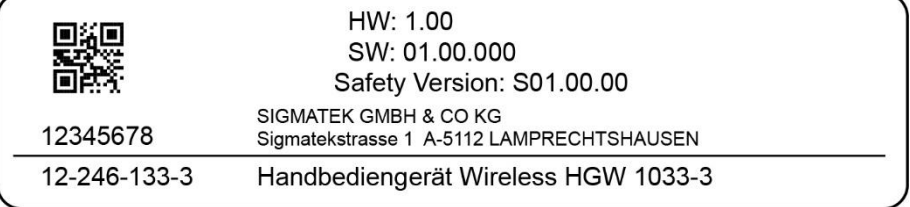

HW: Hardware version

SW: Software version

**SIGMATEK** 

# <span id="page-14-0"></span>**5 Technical Data**

## <span id="page-14-1"></span>**5.1 Performance Data**

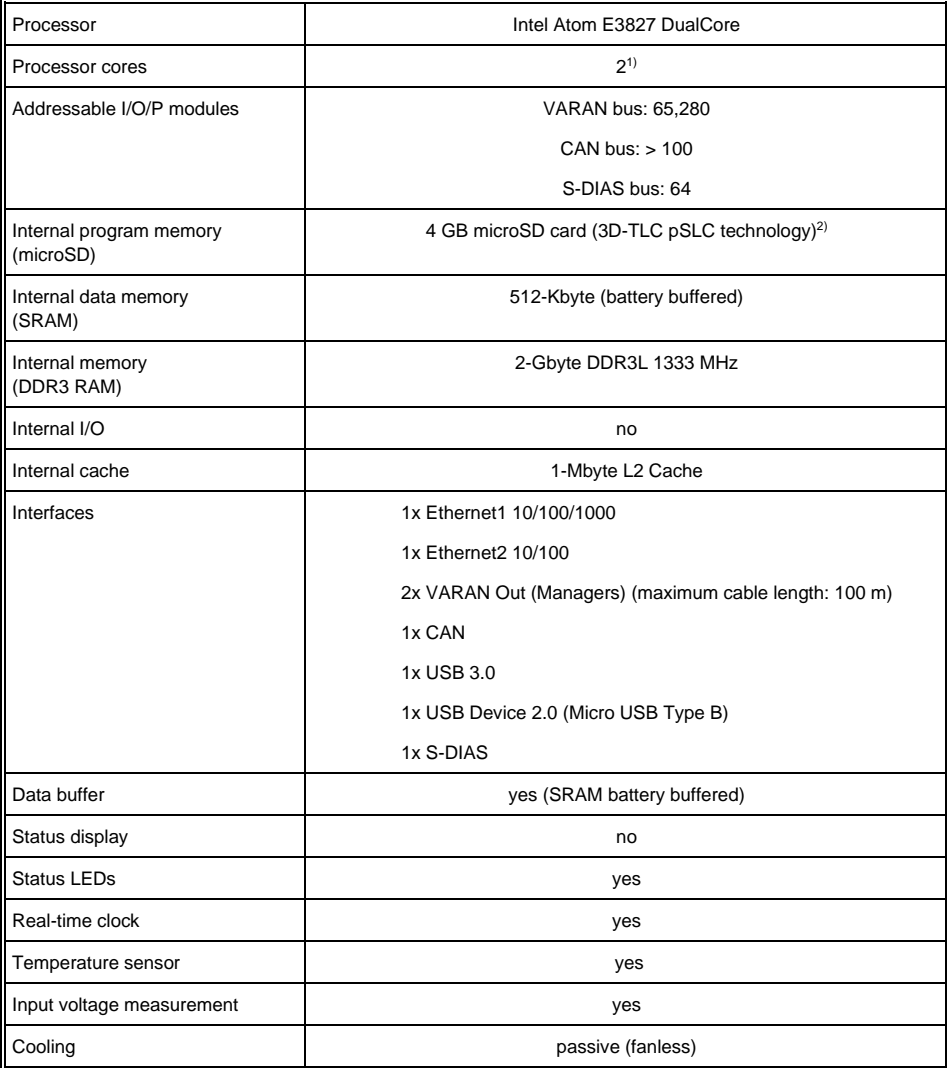

1) Attention: When programming (with LASAL) on multicore CPUs, particular focus must be placed on thread security!

<sup>2)</sup> The 4 GByte microSD card is formatted to 1 GByte in order to achieve the lifetime of a standard SLC card. A format change to the full 4 GByte is not allowed and will result in a massive reduction of the microSD card's lifetime.

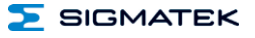

## <span id="page-15-0"></span>**5.2 Standard Configuration**

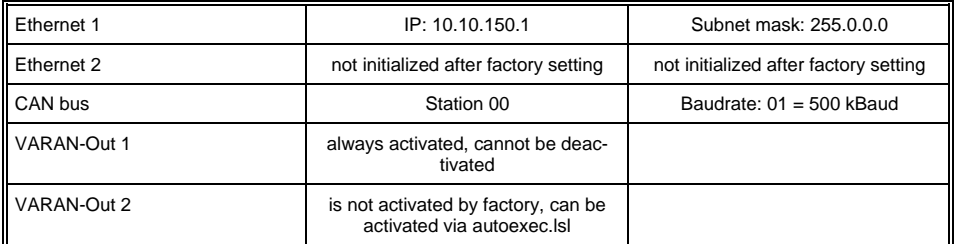

#### **INFORMATION**

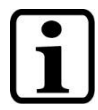

Problems can arise if a control is connected to an IP network, which contains modules that do not run on a SIGMATEK operating system. With such devices, Ethernet packets could be sent to the control with such a high frequency (i.e. broadcasts), that the high interrupt load could cause a real-time runtime error or runtime error. By configuring the packet filter (Firewall or Router) accordingly however, it is possible to connect a network with SIGMATEK hardware to a third-party network without triggering the error mentioned above.

The second VARAN manager (VARAN-Out 2) is deactivated and can only be used after OS support for multiple VARAN managers has been activated. The activation is done via the file "autoexec.lsl" by the command "SET MULTI\_VM ON". For more information on this command, refer to the Command Line Interface (CLI) documentation in the LASAL-OS User Guide.

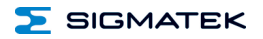

## <span id="page-16-0"></span>**5.3 Electrical Requirements**

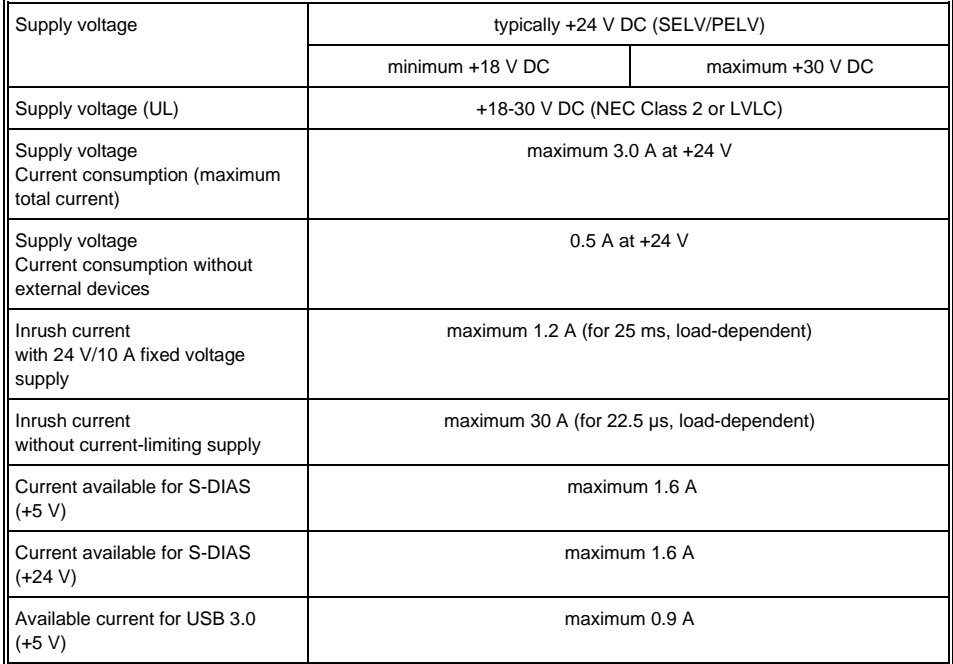

## **INFORMATION**

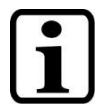

For USA and Canada:

The supply must be limited to:

a) max. 5 A at voltages from 0-20 V DC, or b) 100 W at voltages from 20-60 V DC

The limiting component (e.g. transformer, power supply or fuse) must be certified by an NRTL (Nationally Recognized Testing Laboratory).

If this S-DIAS module is connected to an S-DIAS supply module with several S-DIAS modules, the total current of the modules used must be determined and checked.

The total current of the +24 V supply cannot exceed 1.6 A!

The total current of the +5 V supply cannot exceed 1.6 A!

The specification for the current can be found in the module-specific documentation under "Electrical Requirements".

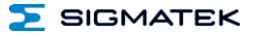

#### <span id="page-17-0"></span>**5.4 Temperature Sensor**

There are two temperature sensors built into the CPU unit, which can be read via the HW class. In the temperature sensors, the following temperatures cannot be exceeded:

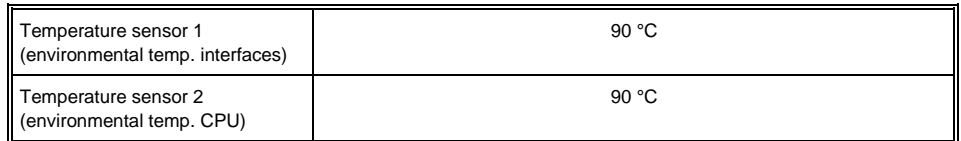

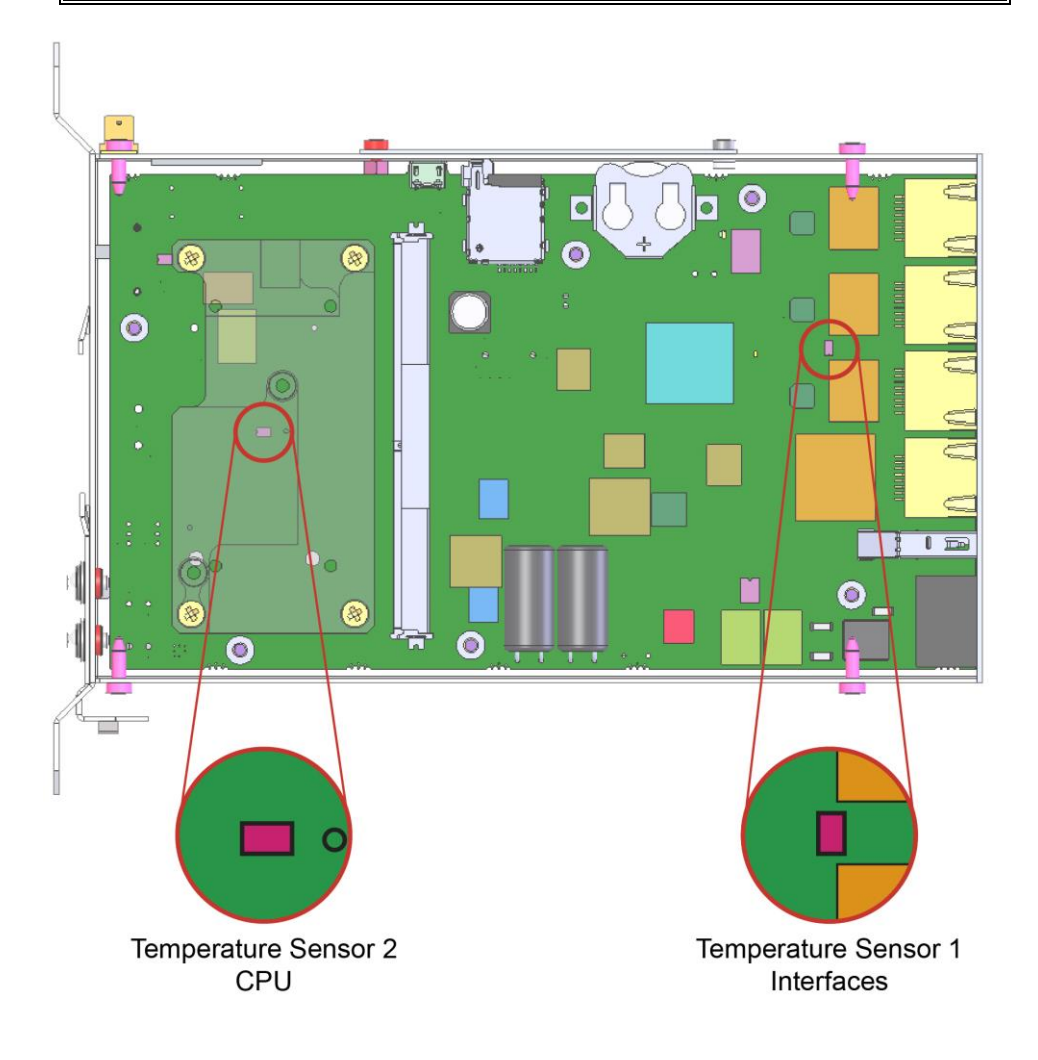

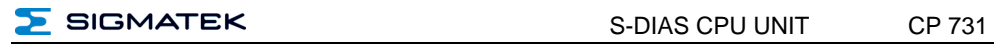

## <span id="page-18-0"></span>**5.5 Mechanical Dimensions**

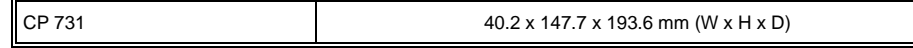

## <span id="page-18-1"></span>**5.6 Miscellaneous**

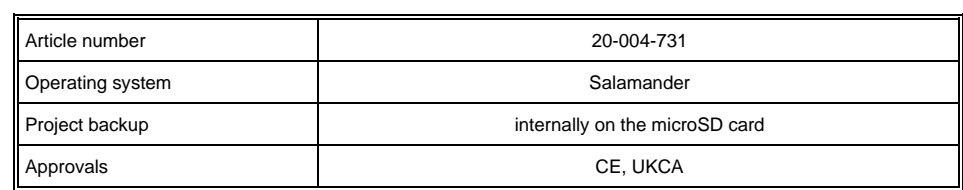

# <span id="page-18-2"></span>**5.7 Environmental Conditions**

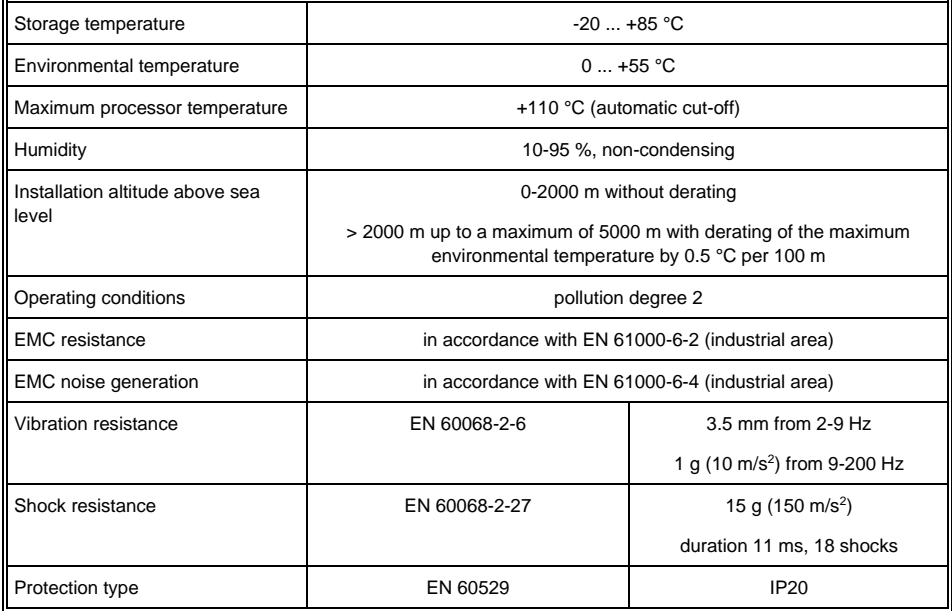

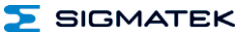

# <span id="page-19-0"></span>**6 Mechanical Dimensions**

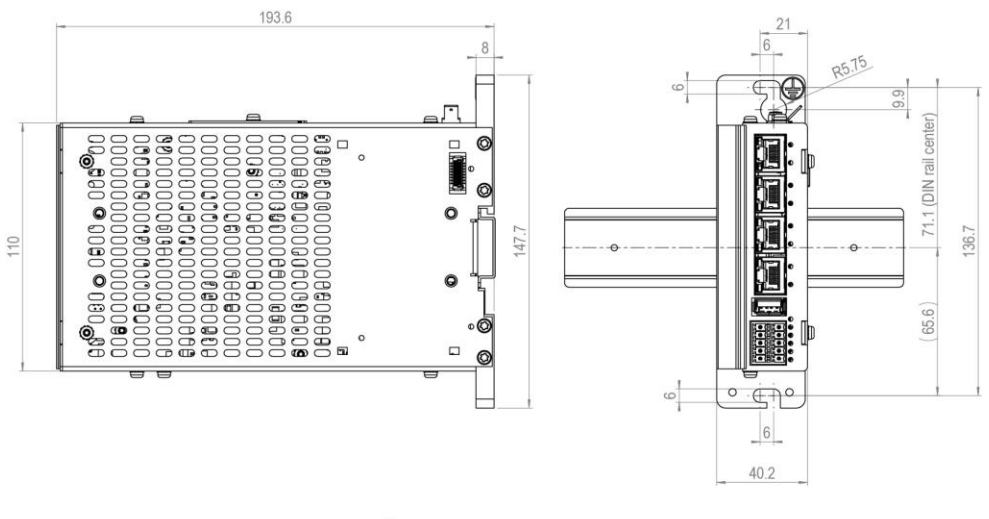

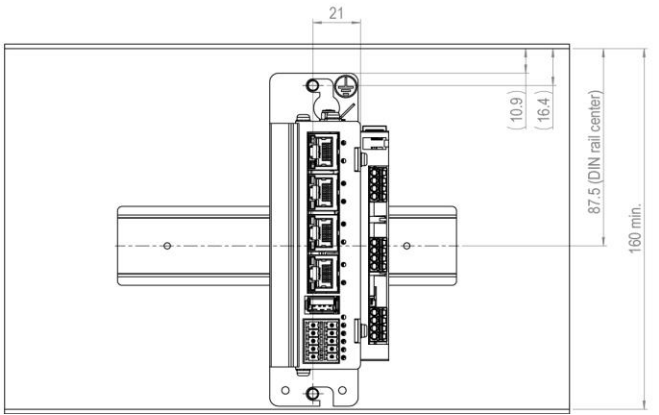

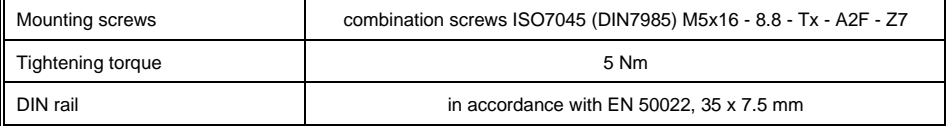

# <span id="page-20-0"></span>**7 Connector Layout**

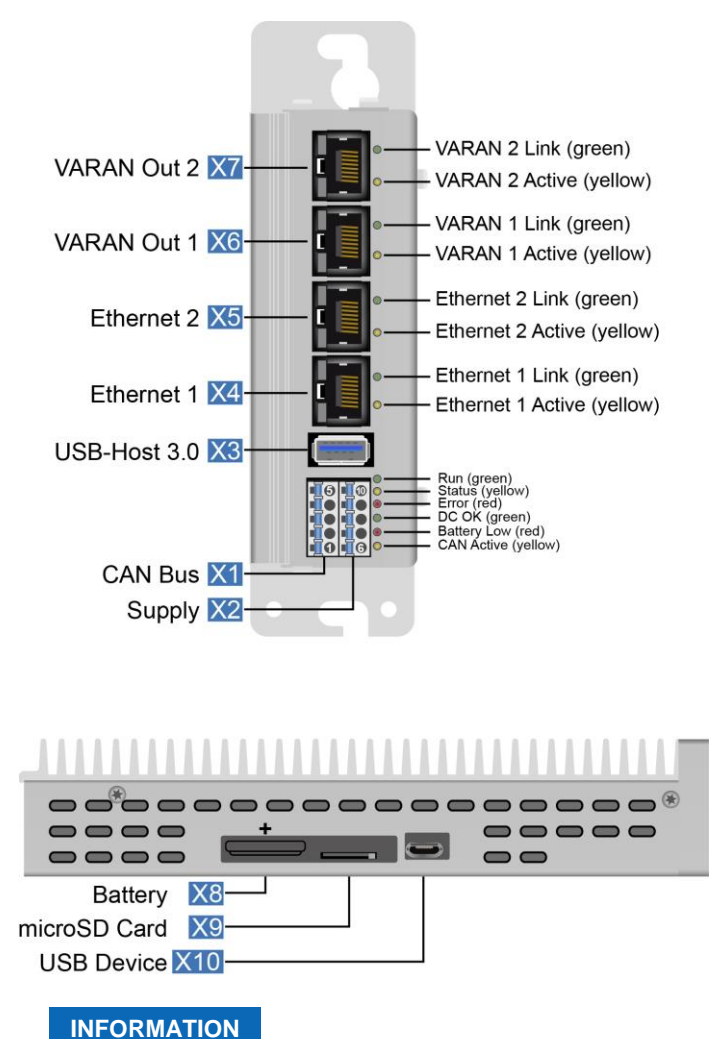

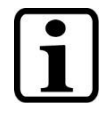

The connections of the +24 V supply (X2: pin 6 and pin 7) or the GND supply (X2: pin 8 and pin 9 and pin 10) are internally bridged. To supply the module, only one connection to a  $+24$  V pin (pin 6 or pin 7) and a GND pin (pin 8 or pin 9 or pin 10) is required. The bridged connections may be used for further looping of the +24 V supply and the GND supply. However, it must be taken into account that a total current of 6 A per connection is not exceeded by the forward looping!

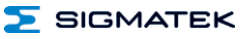

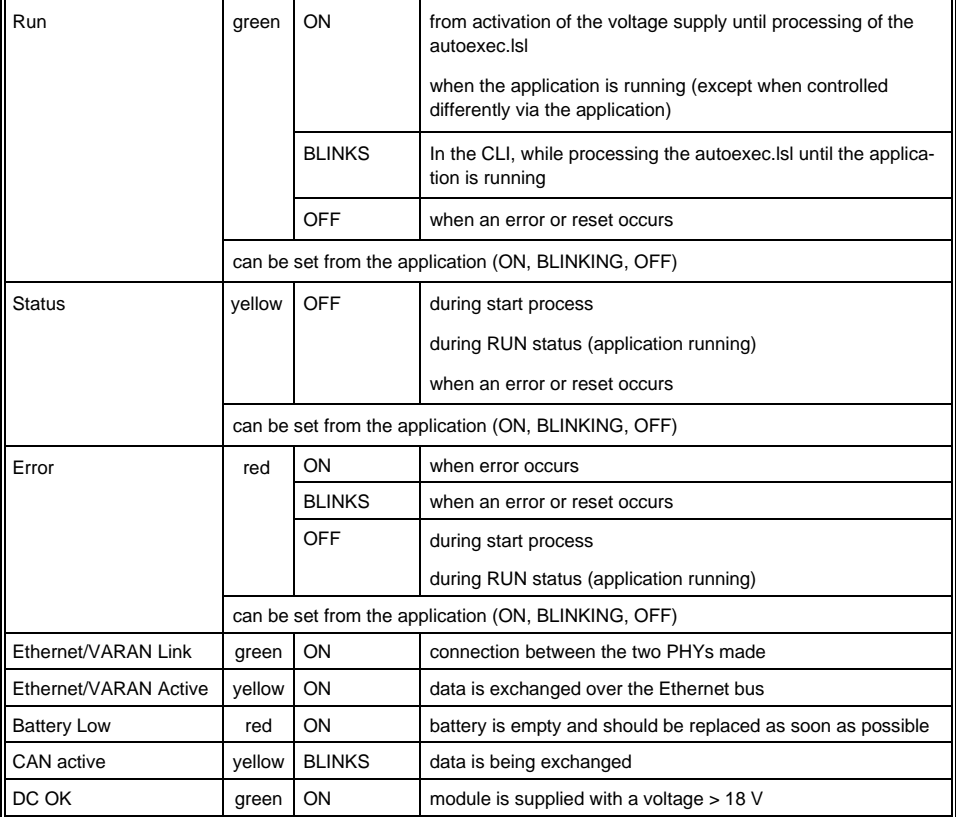

## <span id="page-22-0"></span>**7.1 Connectors**

#### **X1: CAN bus/X2: Supply (10-pin Phoenix RM 3.5)**

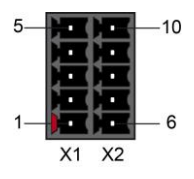

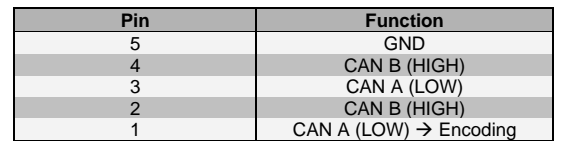

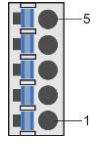

 $10$ 

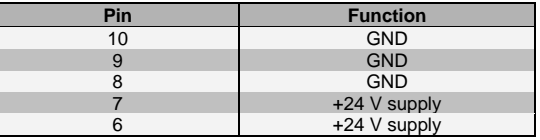

#### **X3: USB 3.0 (Type A)**

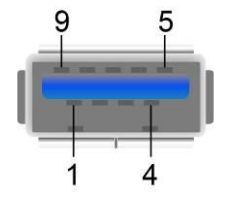

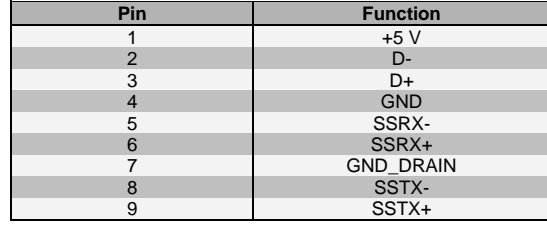

## **INFORMATION**

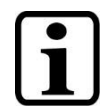

It should be noted that many of the USB devices on the market do not comply with USB specifications; this can lead to device malfunctions. This can lead to malfunction of the device. It is also possible that these devices will not be detected at the USB port or function correctly. Therefore, it is recommended that every USB stick is tested before actual use.

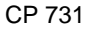

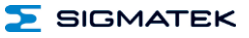

#### **X4 Ethernet 10/100/1000 (RJ45)**

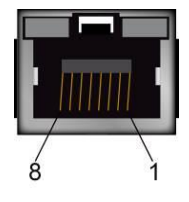

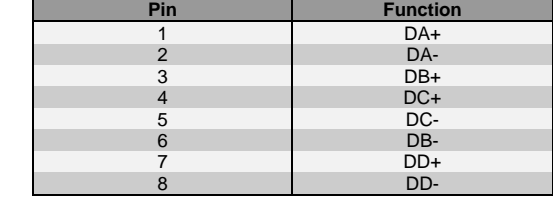

#### **X5: Ethernet 10/100 (RJ45)**

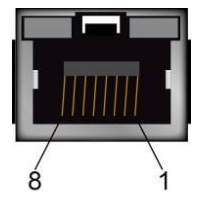

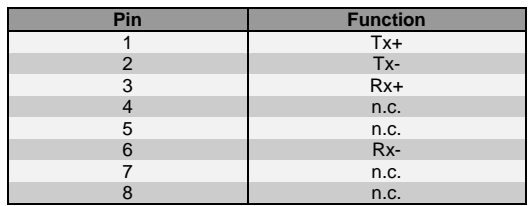

 $n.c. =$  do not use

#### **INFORMATION**

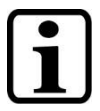

Problems can arise if a control is connected to an IP network, which contains modules that are not running with a SIGMATEK operating system. With such devices, Ethernet packets could be sent to the control with such a high frequency (i.e. broadcasts), that the high interrupt load could cause a real-time runtime error or runtime error. By configuring the packet filter (Firewall or Router) accordingly however, it is possible to connect a network with SIGMATEK hardware to a thirdparty network without triggering the problems mentioned above.

For use in local networks only, not in telecommunication circuits!

#### **X6: VARAN 1 (RJ45)** *X7:* **VARAN 2 (RJ45)**

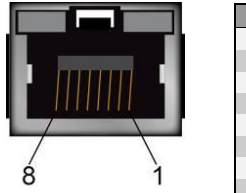

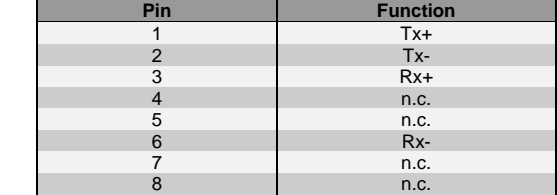

#### **X8 Battery**

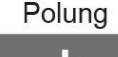

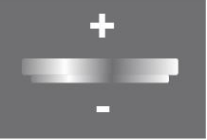

#### **X9: microSD Card**

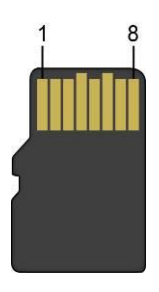

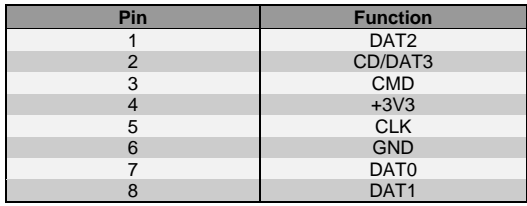

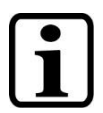

#### **INFORMATION**

It is recommended that only storage media provided by SIGMATEK (CompactFlash cards, microSD cards etc.) be used. Order number for 4 Gbyte microSD card: 12-630-105

The number of read and write actions have a significant influence on the lifespan of the storage media.

The microSD card is not intended as an exchangeable medium and should therefore be removed from the cardholder for maintenance purposes only.

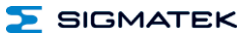

## **X10: USB Device 2.0 (Micro-USB Type B)**

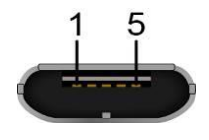

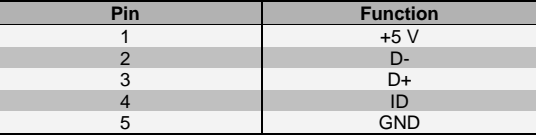

## <span id="page-25-0"></span>**7.2 Applicable Connectors**

#### **Connectors:**

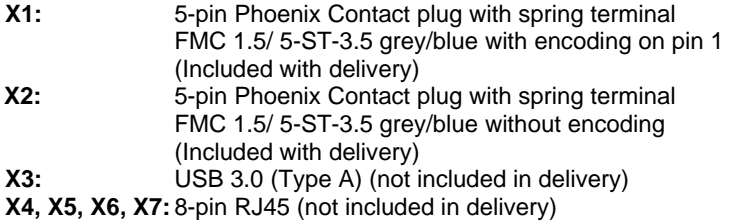

I

**X10:** USB 2.0 (Type microB) (not included in delivery)

# <span id="page-26-0"></span>**8 Wiring Guidelines**

#### <span id="page-26-1"></span>**8.1 Ground**

The CP 731 must be connected to ground via the assembly on the control cabinet or over the connection provided. It is important to create a low-ohm ground connection, only then can error-free operation be guaranteed. The ground connection must be made with the maximum cross section and largest electrical surface possible.

Any noise signals that reach the CP 731 over external cables must be dissipated via the ground connection. High-frequency noise can also be dissipated over a large electrical surface (skin effect).

#### <span id="page-26-2"></span>**8.2 Shielding**

The CAN, ETH1, ETH2, VAR1 and VAR2 wiring must be shielded. In addition, twisted-pair wires must be used for the CAN bus. For wiring of ETH1 and ETH2 cables according to **CAT5e** are recommended. For VAR1 and VAR2, the prefabricated VARAN cables available from SIGMATEK in various lengths are recommended.

The low-ohm shielding is either connected at the entrance to the control cabinet or directly before the CPU unit over a large surface (cable grommets, grounding clamps)!

Noise signals can therefore be prevented from reaching the electronics and affecting the function.

#### <span id="page-26-3"></span>**8.3 ESD Protection**

Typically, USB keyboards and mice are not wired with shielded cables. These devices are disrupted by ESD and in some instances, no longer function.

Before any device is connected to, or disconnected from the CPU unit, the potential should be equalized (by touching the control cabinet or ground terminal). Electrostatic loads (through clothing and shoes) can thereby be dissipated.

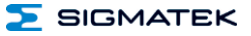

# <span id="page-27-0"></span>**9 CAN Bus Setup**

This section explains how to configure a CAN bus correctly. The following parameters must first be set: Station number and data transfer rate.

#### <span id="page-27-1"></span>**9.1 CAN Bus Station Number**

Each CAN bus station is assigned its own station number. With this station number, data can be exchanged with other stations connected to the bus. In a CAN bus system however, each station number can only be assigned once!

#### <span id="page-27-2"></span>**9.2 Number of CAN Bus Participants**

The maximum number of participants on the CAN bus depends on the cable length, termination resistance, data transfer rate and the drivers used in the participants. With a termination resistance of 120  $\Omega$ , 100 participants are possible.

#### <span id="page-28-0"></span>**9.3 CAN Bus Data Transfer Rate**

Various data transfer rates (baud rates) can be set on the CAN bus. The longer the bus line is, the lower the data transfer rate that must be selected.

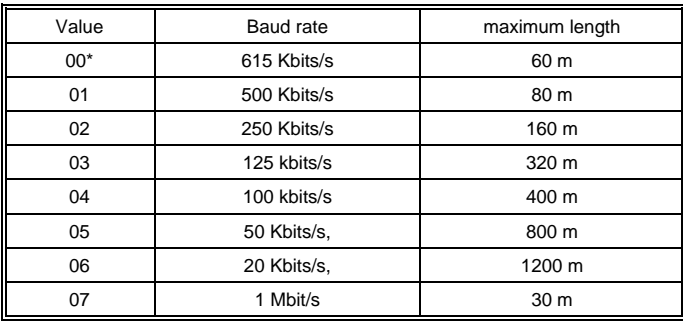

These values apply to the following cable: 120  $\Omega$  Twisted Pair.

#### Note:

For the CAN bus protocol: 1 kbits/s = 1 kBaud

#### **INFORMATION**

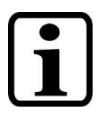

The Speed setting 00 is for ARM devices and with Intel x86 devices, can lead to CAN communication problems under some circumstances. For error-free operation, it is recommended that x86 devices not use this speed setting.

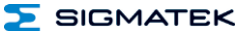

# <span id="page-29-0"></span>**10 CAN Bus Termination**

In a CAN bus system, a line termination must be installed in both end modules. This is necessary to avoid transmission errors caused by reflections in the line.

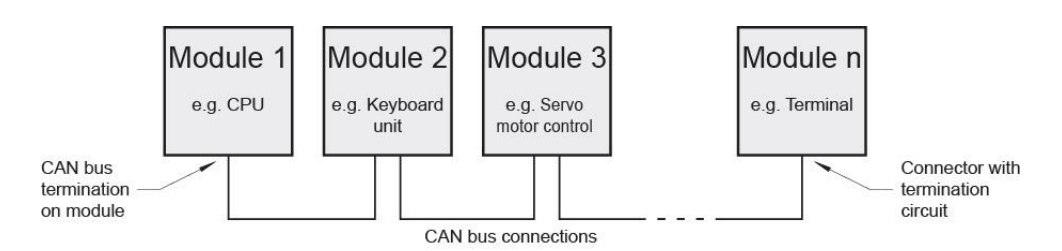

If the CP 731 processor module is an end module, a terminating resistor is required which in this series, can be activated is the software via the hardware class.

Alternatively, it can be terminated by placing a 120  $\Omega$  resistor between CAN-A (Low) and CAN-B (High).

# <span id="page-30-0"></span>**11 Buffer Battery**

The exchangeable buffer battery ensures that the clock time (RTC) and SRAM data of the CP 731 are preserved in the absence of a supply voltage. A lithium battery is installed at the manufacturer.

After delivery of the CP 731 and storage period of one year, the lifespan of the battery reaches at least 10 years, if it can be assumed that the module is continually in operation (connected to supply voltage).

We recommend however, that the battery is replaced **annually** to ensure optimal performance.

#### **INFORMATION**

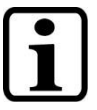

If the module is not powered for a period of 2 years, the battery is empty.

Battery order number: 01-690-055

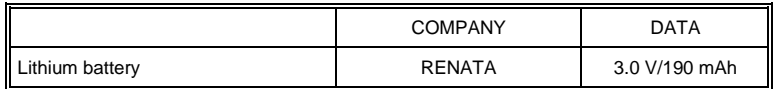

#### **WARNING**

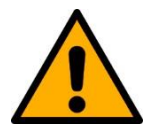

#### **Fire and explosion hazard!**

Minor to severe injuries may occur due to incorrect use of the battery.

Do not recharge, disassemble or dispose of battery in fire!

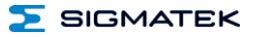

# <span id="page-31-0"></span>**12 Exchanging the Battery**

#### <span id="page-31-1"></span>**12.1 Exchanging the Battery: 1. Option:**

1. Supply the device with +24 V for at least 5 s and keep it powered.

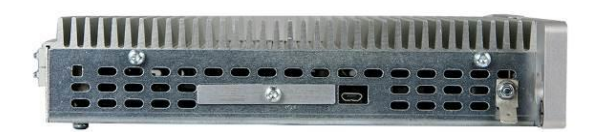

2. Loosen the screws in the battery cover with a TX8 Torx screwdriver.

3. You can now remove the battery from the holder. Install the new battery. Ensure the polarity is correct (plus-side toward heat sink)!

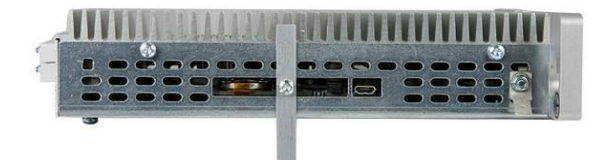

4. Next, rotate the cover downward and tighten the screws.

#### **INFORMATION**

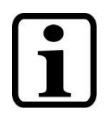

When exchanging the battery, caution must be taken to avoid a short circuit. Otherwise, a defect can be caused in the terminal!

#### <span id="page-32-0"></span>**12.2 Exchanging the Battery: Option 2**

1. The SRAM data are saved to the microSD card via the CLI command SRAM Save.

#### **CAUTION: If the data is not previously saved, the settings in the CPU unit are lost!**

2. Disconnect the CP 731 power supply.

3. Now follow the instructions for exchanging the battery in option 1, starting from step 2.

4. Load the SRAM data from the Flash using the CLI command SRAM Load and set the time. The time and date can be set through Time and Date.

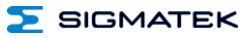

# <span id="page-33-0"></span>**13 Process Diagram**

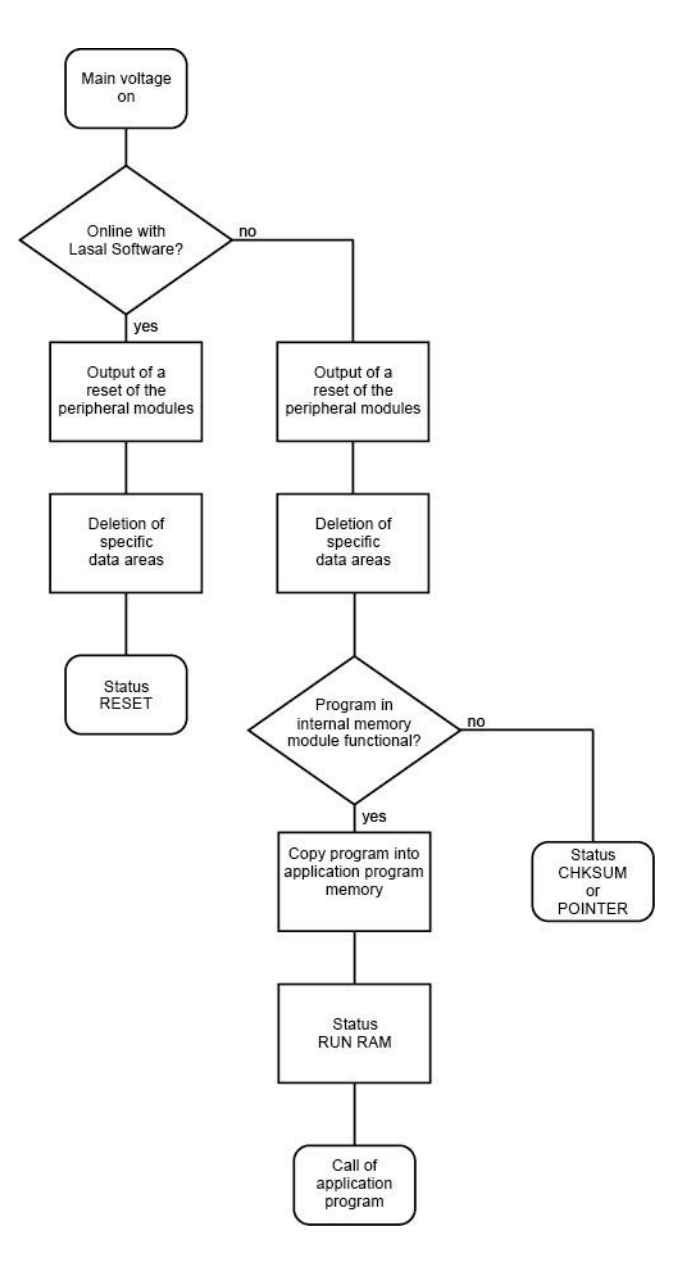

# <span id="page-34-0"></span>**14 Status and Error Messages**

Status and error messages are shown in the status test of the LASAL CLASS software.

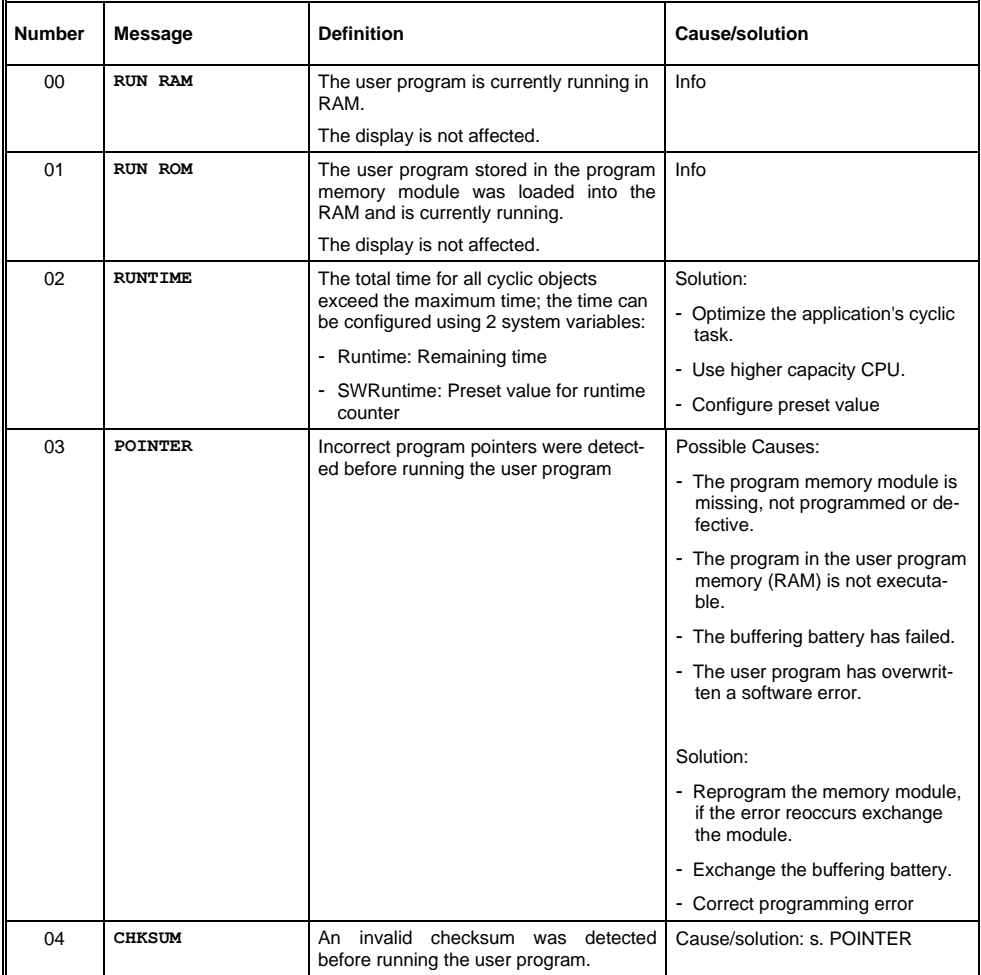

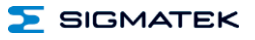

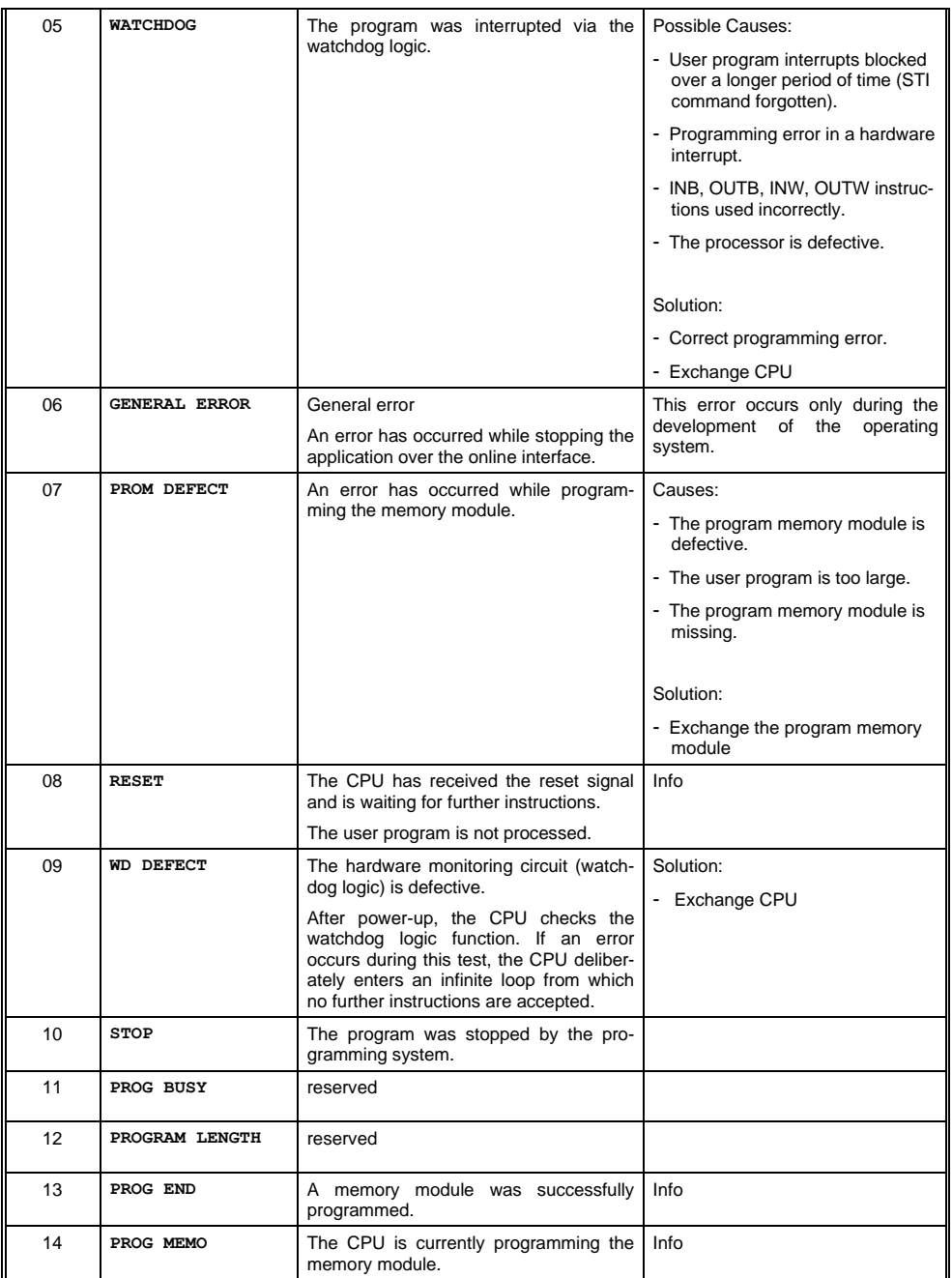

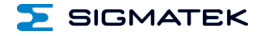

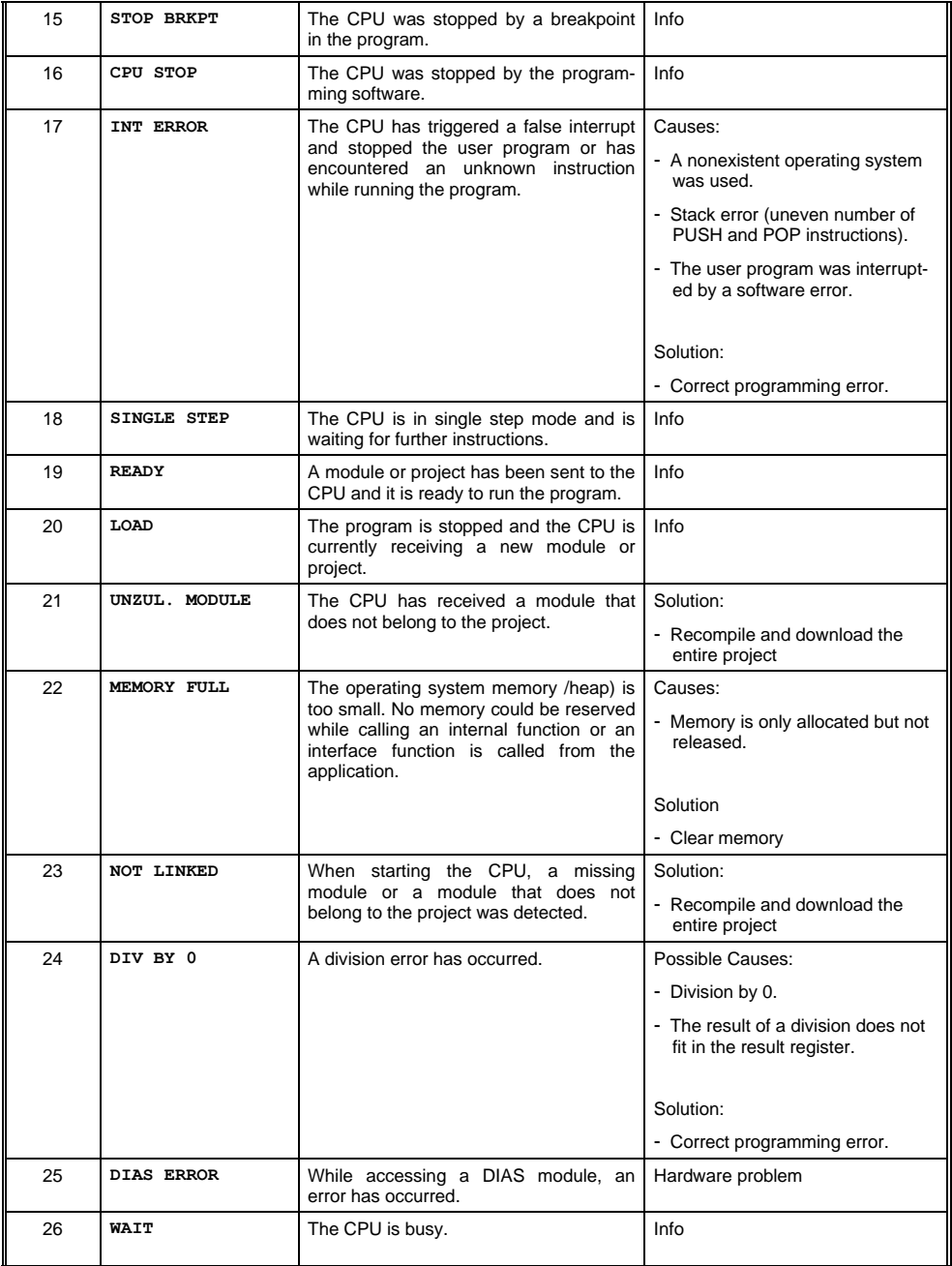

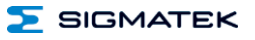

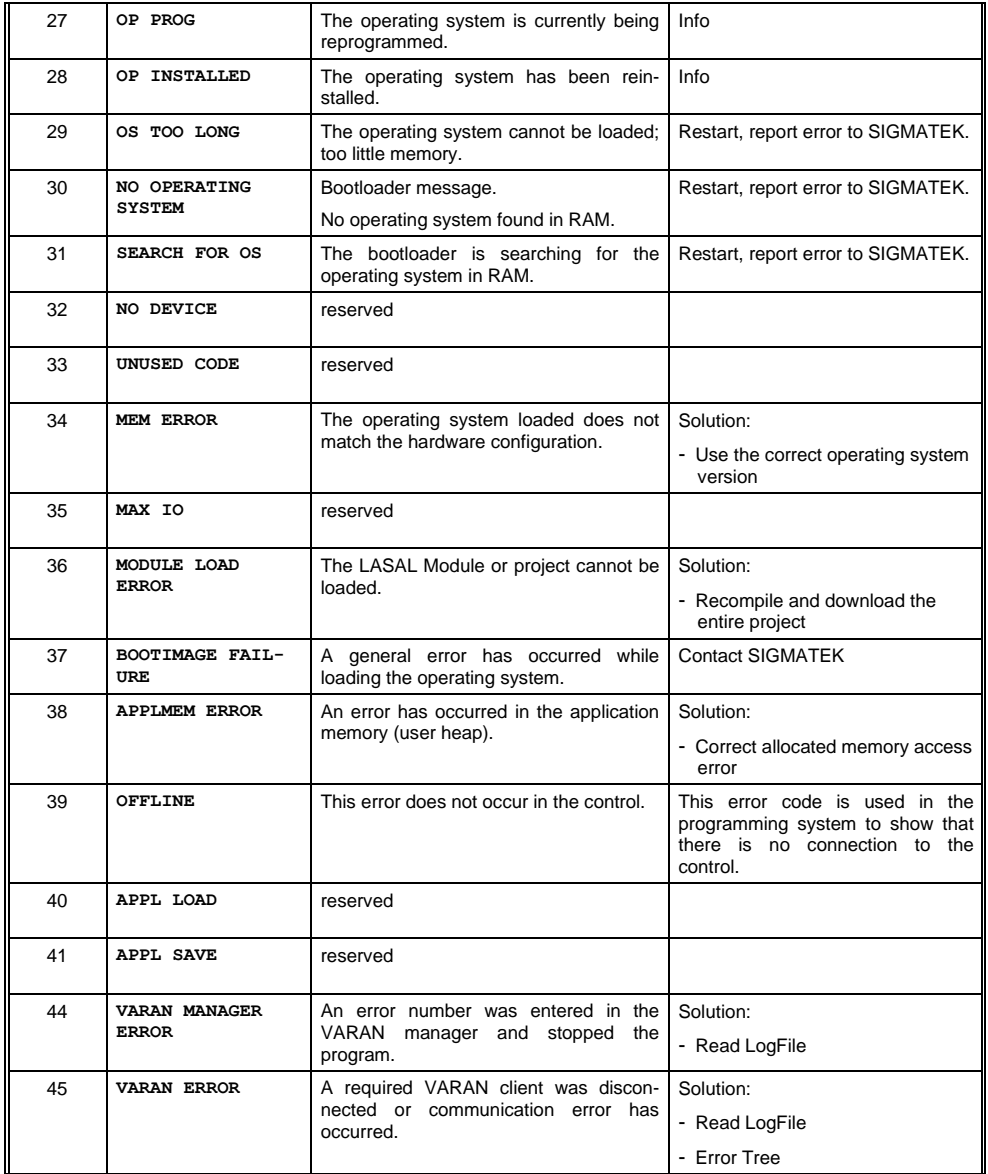

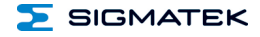

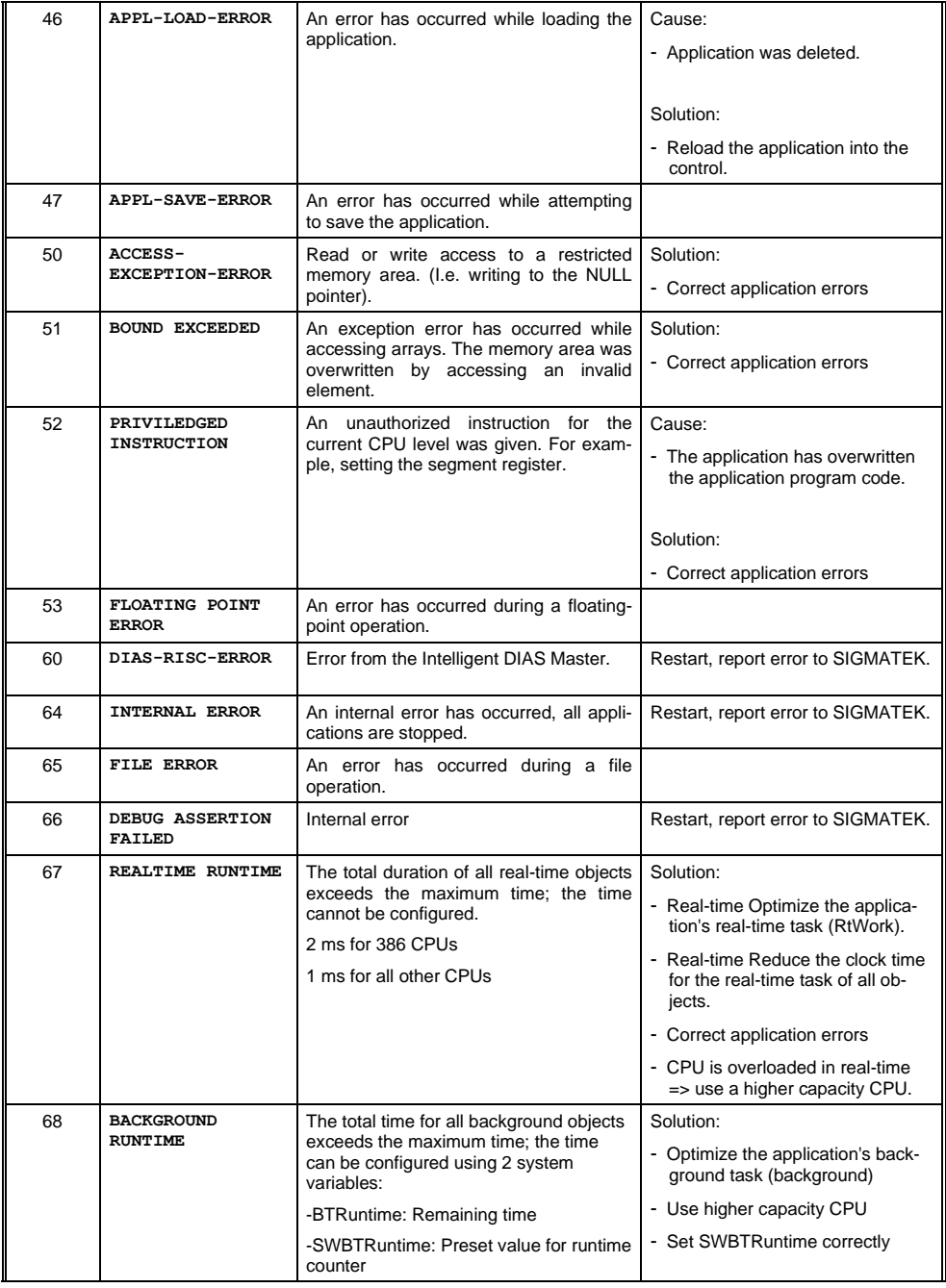

#### CP 731 S-DIAS CPU UNIT

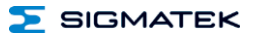

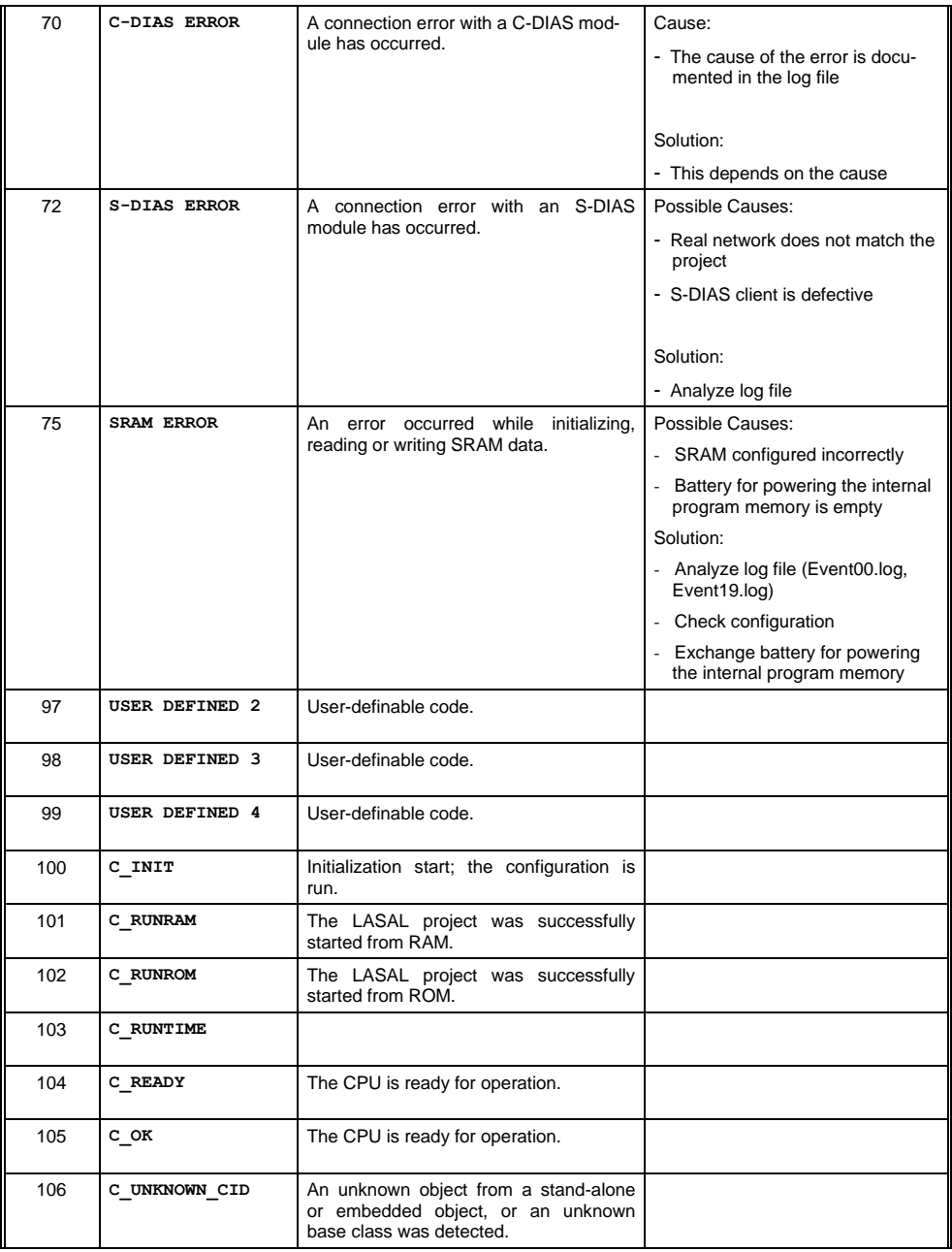

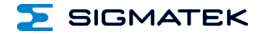

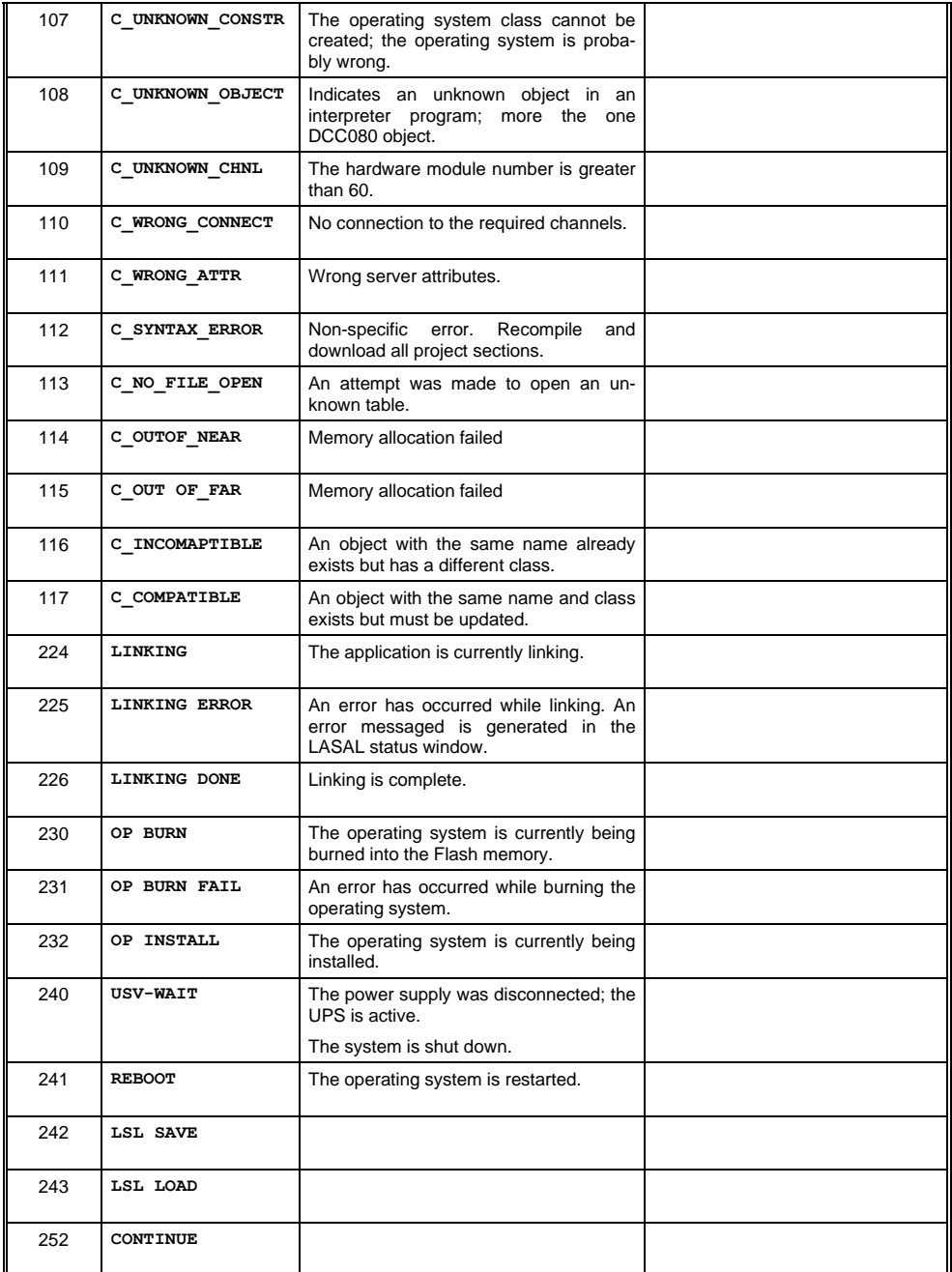

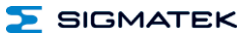

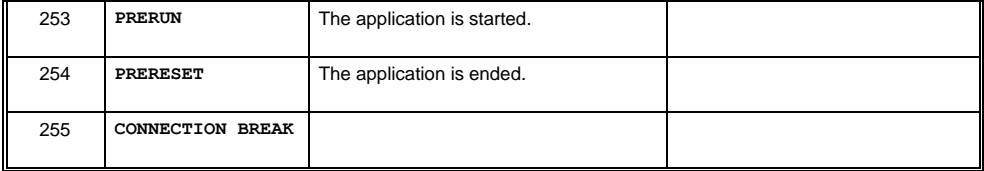

# <span id="page-42-0"></span>**15 Assembly/Installation**

#### <span id="page-42-1"></span>**15.1 Check Contents of Delivery**

Ensure that the contents of the delivery are complete and intact. See chapter Contents of Delivery.

#### **INFORMATION**

On receipt and before initial use, check the device for damage. If the device is damaged, contact our customer service and do not install the device in your system.

Damaged components can disrupt or damage the system.

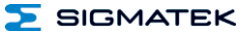

#### <span id="page-43-0"></span>**15.2 Mounting**

The S-DIAS modules are designed for installation into the control cabinet. To mount the modules, a DIN-rail is required. The DIN rail must establish a conductive connection with the back wall of the control cabinet. The individual S-DIAS modules are mounted on the DIN rail as a block and secured with latches. The functional ground connection from the module to the DIN rai is made via the grounding lug on the back of the S-DIAS modules. The modules must be mounted horizontally (module label up) with sufficient clearance between the ventilation slots of the S-DIAS module blocks and nearby components and/or the control cabinet wall. This is necessary for optimal cooling and air circulation to ensure proper function up to the maximum operating temperature.

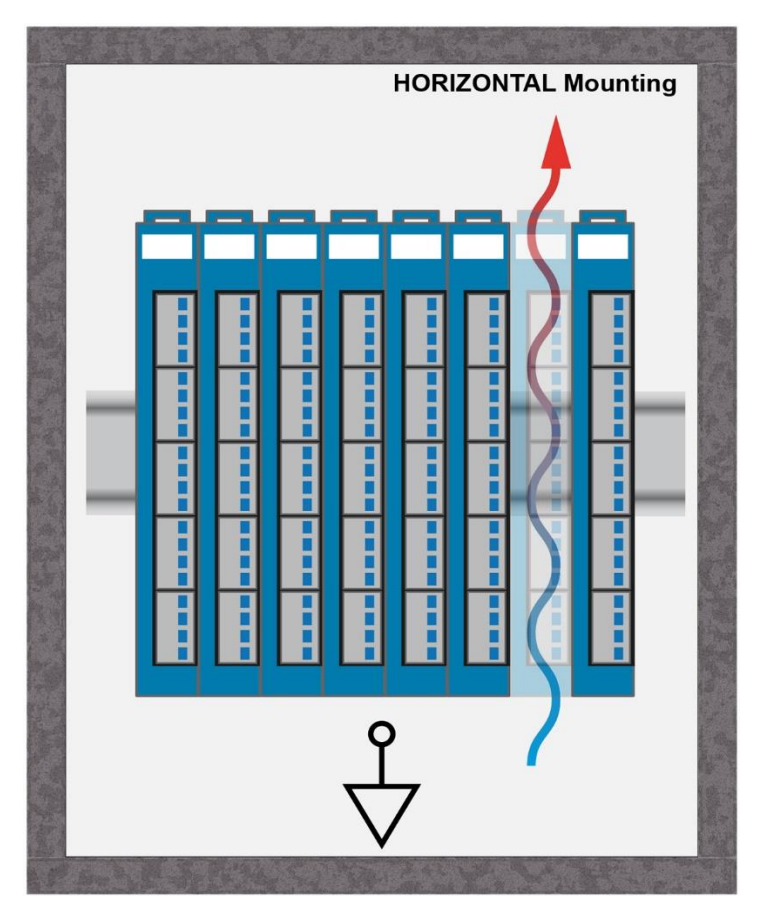

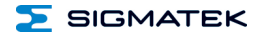

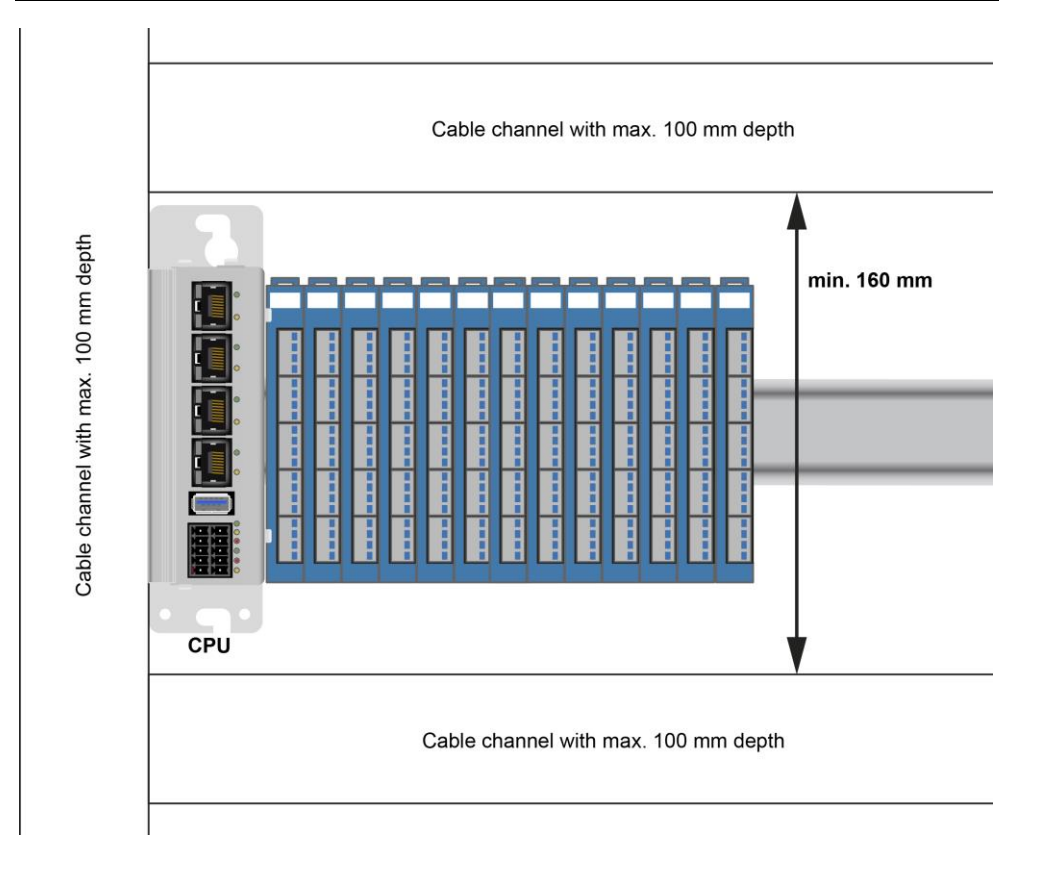

Despite the low minimum clearances of the CPU unit, the greatest possible clearance between the heat sink of the CPU unit and the other objects in the control cabinet is recommended to ensure the optimal cooling.

#### **WARNING**

<span id="page-44-0"></span>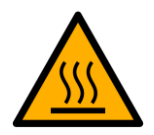

Risk of burn injury!

At the maximum permissible ambient temperature, the outer temperature of the heat sink can reach 85°C.

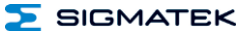

# <span id="page-45-0"></span>**16 Transport/Storage**

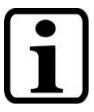

#### **INFORMATION**

This device contains sensitive electronics. During transport and storage, high mechanical stress must therefore be avoided.

For storage and transport, the same values for humidity and vibration as for operation must be maintained!

Temperature and humidity fluctuations may occur during transport. Ensure that no moisture condenses in or on the device, by allowing the device to acclimate to the room temperature while turned off.

When sent, the device should be transported in the original packaging if possible. Otherwise, packaging should be selected that sufficiently protects the product from external mechanical influences. Such as cardboard filled with air cushioning.

# <span id="page-45-1"></span>**17 Storage**

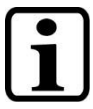

#### **INFORMATION**

When not in use, store the operating panel according to the storage conditions. See chapter [16.](#page-44-0)

During storage, ensure that all protective covers (if available) are placed correctly, so that no contamination, foreign bodies or fluids enter the device.

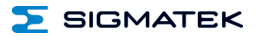

# <span id="page-46-0"></span>**18 Maintenance**

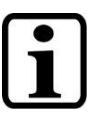

**INFORMATION**

During maintenance as well as servicing, observe the safety instructions from chapter [2](#page-6-4) Basic Safety Directives.

#### <span id="page-46-1"></span>**18.1 Service**

This product was constructed for low-maintenance operation.

#### <span id="page-46-2"></span>**18.2 Repair**

**INFORMATION**

In the event of a defect/repair, send the device with a detailed error description to the address listed at the beginning of this document.

For transport conditions, see chapter [16](#page-44-0) Transport/Storage.

# <span id="page-46-3"></span>**19 Disposal**

**INFORMATION**

Should you need to dispose of the device, the national regulations for disposal must be followed.

The device appliance must not be disposed of as household waste.

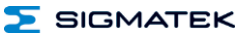

# **Documentation Changes**

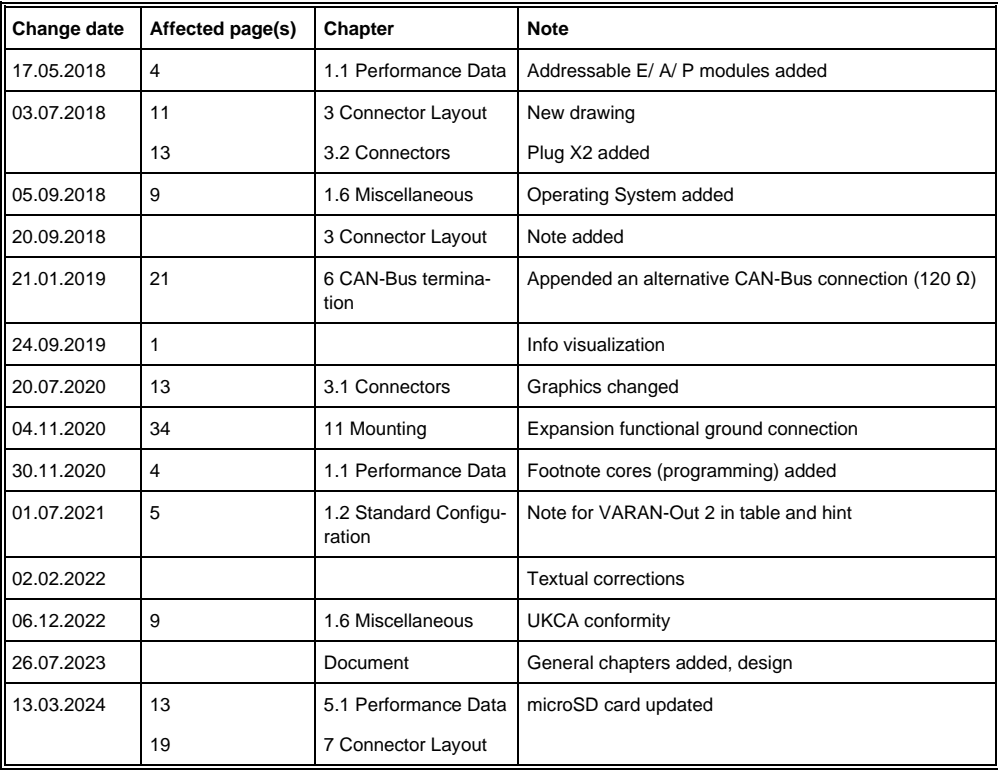